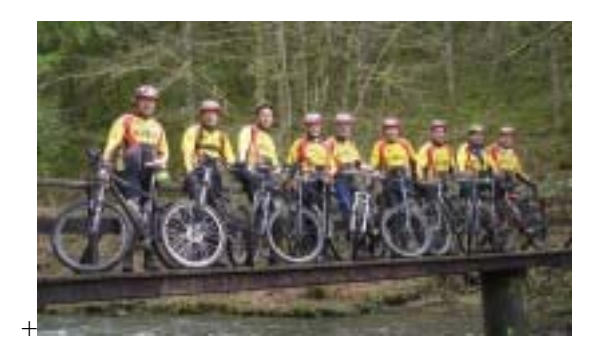

# KWB fietsclub forum handleiding

*Gebruikershandleiding*

Ronny AERTS Oude Baan 42 B-2390 Westmalle e-mail: [ronny.aerts@kwbwestmalle.be](mailto:ronny.aerts@kwbwestmalle.be) <http://www.grasoft.be/mtb>

# Document historiek

 $\frac{\textbf{Datum}}{16\text{-nov-}2008}$  $\frac{\text{Versie}}{1.0}$  **Door**<br>Ronny Aerts

**Opmerkingen**<br>Initieel document

# Inhoudstafel

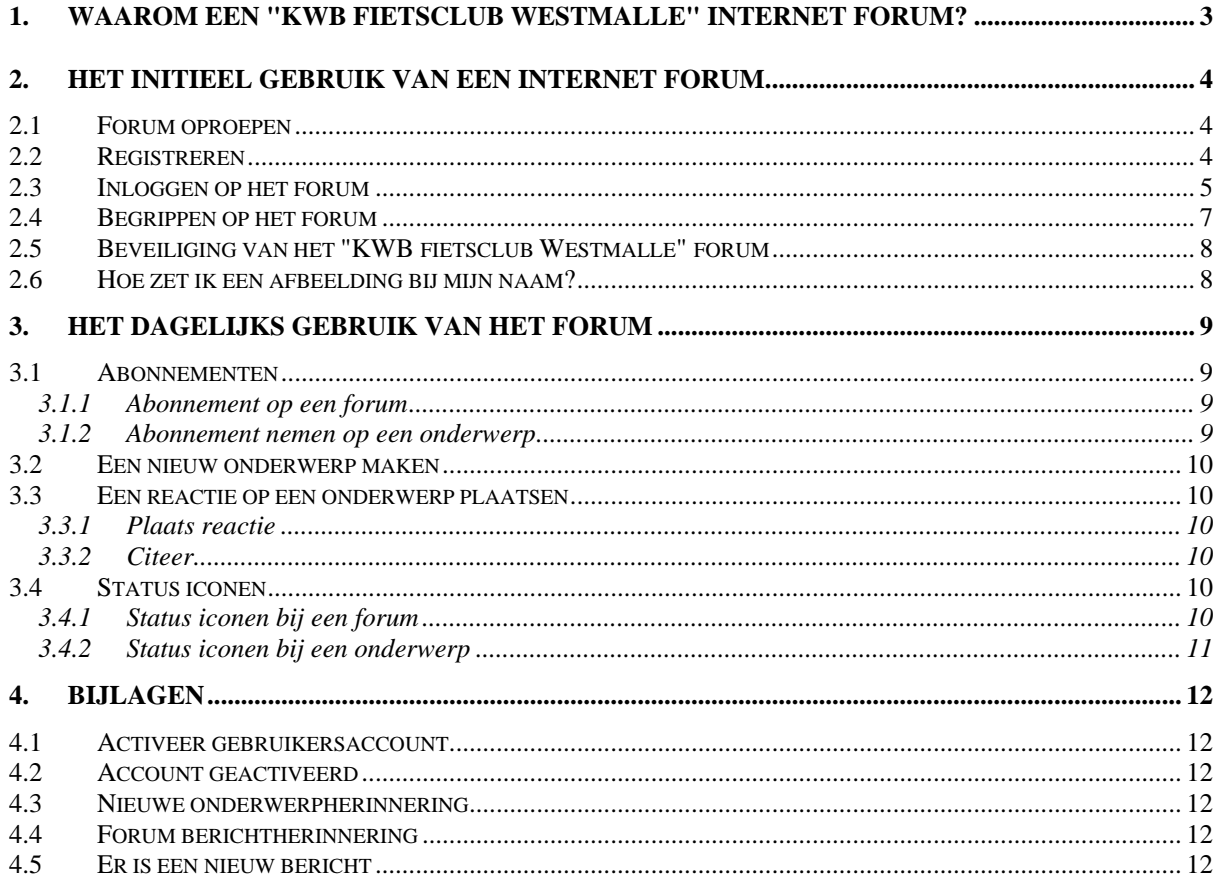

### <span id="page-2-0"></span>**1. Waarom een "KWB fietsclub Westmalle" internet forum?**

De kwb mountainbikers wisselen gewoonlijk in de loop van de week wat mailtjes uit om praktisch af te spreken voor de zondag. In de praktijk blijkt dat vaak niet iedereen deze mails aankrijgt waardoor mail een minder goede manier van communiceren maakt voor dit doel. Misschien zijn er ook mensen die deze e-mails liever niet aankrijgen.

Daarom wil het bestuur van de kwb fietsclub graag een andere vorm van communicatie gebruiken voor afspreken van de ritten. In eerste instantie enkel voor de mountainbikers maar als dit goed lukt voor de hele club.

Het mail communicatie middel gaat ervan uit dat de club zelf het initiatief neemt om informatie te verspreiden naar iedereen. Bij het "internet forum" middel wordt deze richting ietwat omgekeerd. Het bestuur publiceert wel informatie maar de leden zelf (op het forum) nemen het initiatief om te kijken wat er gepubliceerd is. De leden bepalen daardoor zelf wat ze zien (en ontvangen) en wat niet.

Met een internet forum ziet iedereen (die het wil zien) alle informatie en alle reacties.

### <span id="page-3-0"></span>**2. Het initieel gebruik van een internet forum**

#### **2.1 Forum oproepen**

Het "KWB fietsclub Westmalle" forum is raadpleegbaar via website [http://www.grasoft.be/mtb/forum.](http://www.grasoft.be/mtb/forum) Als je de website opent krijg je nog niet zoveel te zien (zoals het scherm hieronder aangeeft).

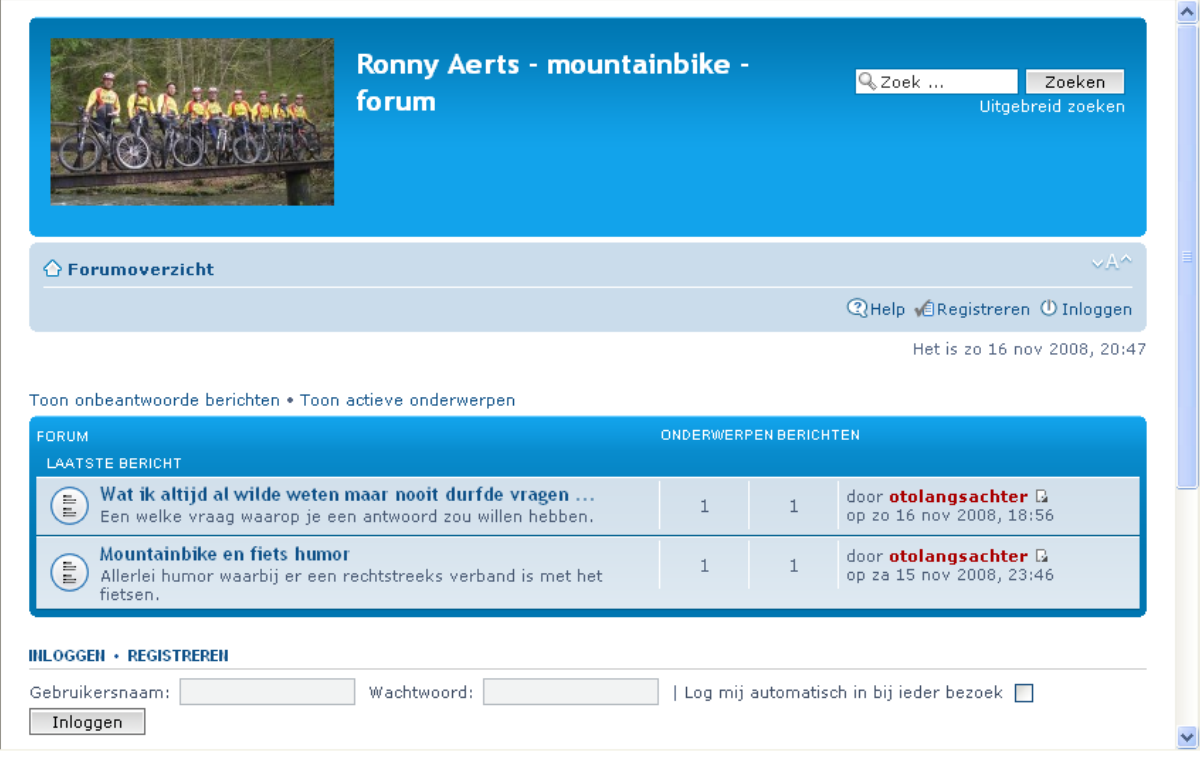

# **2.2 Registreren**

Een internet forum is een publiek communicatie middel. Iedereen die aan het internet kan, kan een forum gebruiken en daarom ook het "KWB fietsclub Westmalle" forum. Omdat het de bedoeling is een communicatie middel te maken BINNEN de club moet er een mechanisme aanwezig zijn om onze eigen mensen bekend te maken en het berichtenverkeer af te schermen van de buitenwereld.

Je klikt op "Registreren" om je persoonlijk bekend te maken op het forum.

#### <span id="page-4-0"></span>Ronny Aerts - mountainbike - forum - Registratie

Door het betreden van "Ronny Aerts - mountainbike - forum" (in wat volgt wordt hiernaar verwezen als het gaat over "wij", "ons", "onze", "Ronny Aerts - mountainbike - forum" of "http://www.grasoft.be/mtb/forum"), ga je automatisch akkoord met de volgende voorwaarden. Als je niet akkoord gaat met één van de voorwaarden, betreedt/gebruik "Ronny Aerts - mountainbike - forum" dan niet langer. We hebben het recht om deze voorwaarden op ieder moment te wijzigen en zullen je daar zoveel mogelijk van op de hoogte houden. Het is echter aan te bevelen op regelmatige basis zelf de voorwaarden te controleren op wijzigingen. Als je niet akkoord gaat met één van de wijzigingen, maak dan niet langer gebruik van "Ronny Aerts - mountainbike - forum". Als je wel gebruik blijft maken van "Ronny Aerts mountainbike - forum", ga je automatisch akkoord met de wijzigingen.

Dit forum werkt op basis van phpBB (in wat volgt wordt hiernaar verwezen als het gaat over "zij", "hen", "hun", "phpBB-software", "www.phpbb.com", "phpBB Groep", "phpBB Teams"). Dit is een forumpakket vrijgegeven onder de "General Public License" (of "GPL") en kan gedownload worden vanop www.phpbb.com. De phpBB-software vergemakkelijkt alleen discussies via het internet en GPL verbiedt hen tussen te komen in wat wij toestaan en/of verbieden als toelaatbare inhoud en/of gedrag. Voor meer informatie omtrent phpBB, zie: http://www.phpbb.com/.

Verder plaats je geen kwetsende, obscene, vulgaire, lasterlijke, haatdragende, bedreigende, racistische, seksueel-georiënteerde of andere inhoud die in strijd is met internationale wetten, de wetten van je eigen land of het land waar "Ronny Aerts - mountainbike forum" gehost wordt. Als je dit toch doet, kan dit leiden tot een onmiddellijke permanente uitsluiting en waarschuwen we, als we dit nodig vinden, je internetprovider. Je IP-adres wordt bij iedere post opgeslagen, waardoor we het volgen van de voorwaarden kunnen afdwingen. Je gaat ook akkoord met het feit dat "Ronny Aerts - mountainbike - forum" het recht heeft om op ieder moment een onderwerp te verwijderen, verplaatsen of sluiten. Als gebruiker sta je ook toe dat je informatie in onze database wordt opgeslagen. Deze informatie wordt nooit aan derden doorgegeven zonder je instemming. Noch "Ronny Aerts - mountainbike - forum", noch phpBB zijn verantwoordelijk als je gegevens door een forumhack toch openbaar gemaakt zouden worden.

Ik ga akkoord met deze voorwaarden

Ik ga niet akkoord met de voorwaarden

Klik onderaan op "Ik ga akkoord met deze voorwaarden".

#### Vul alle voorziene velden in en klik onderaan op "Bevestig".

#### **REVESTIGING VAN REGISTRATIE**

Om automatische registraties tegen te gaan vereist de beheerder dat je een bevestigingscode intypt. De code wordt hieronder in een afbeelding weergegeven. Als je visuele problemen hebt, of om een andere reden de code niet kan lezen en/of zien, contacteer dan de beheerder.

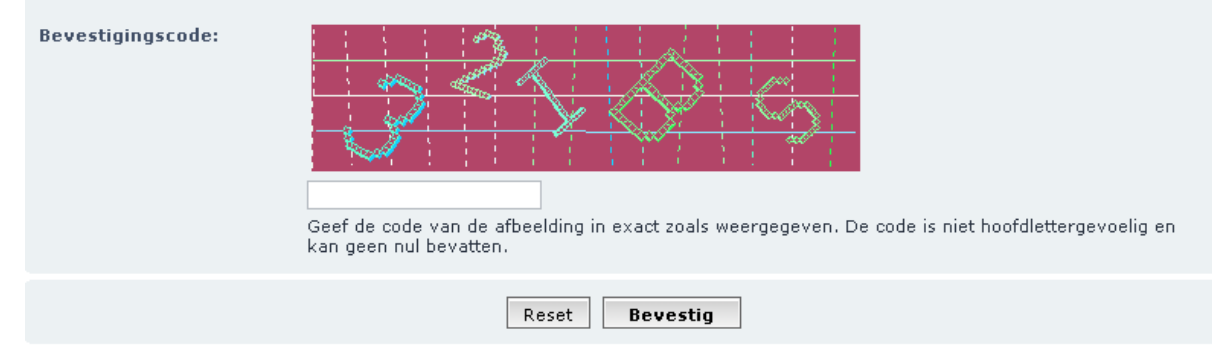

#### Daarna verschijnt volgende melding:

#### Informatie

Je account is aangemaakt. Dit forum vereist echter accountactivatie door een beheerder. Een e-mail werd naar de beheerders gezonden en je wordt geïnformeerd als je account geactiveerd is

Keer terug naar het forumoverzicht

De beheerder neemt de nodige actie om je gebruiker actief te maken (zie bijlage [4.1](#page-11-1)). Je krijgt hiervan een e-mail (zie bijlage [4.2\)](#page-11-2).

#### **2.3 Inloggen op het forum**

Je moet jezelf aanmelden om het forum als kwb'er te kunnen gebruiken.

Klik op "Inloggen" en geef je gebruikersnaam en paswoord in.

#### KWB fietsclub forum handleiding

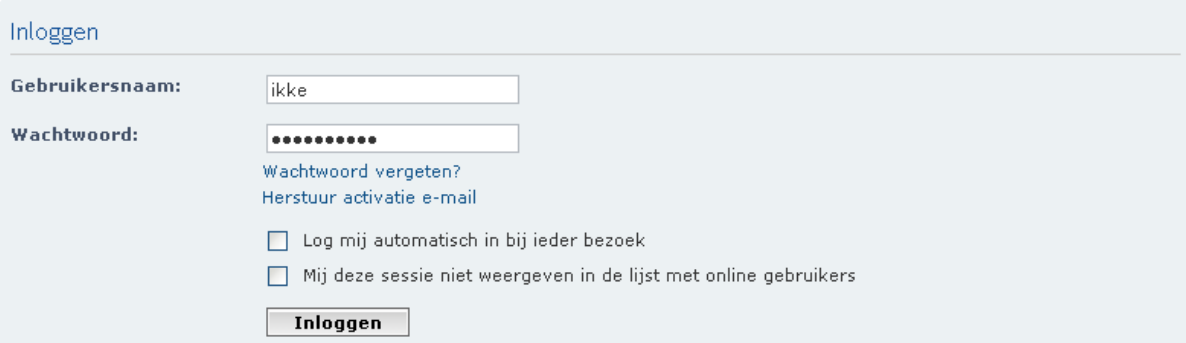

#### Vanuit het forumoverzicht kan dit ook:

Toon onbeantwoorde berichten . Toon actieve onderwerpen

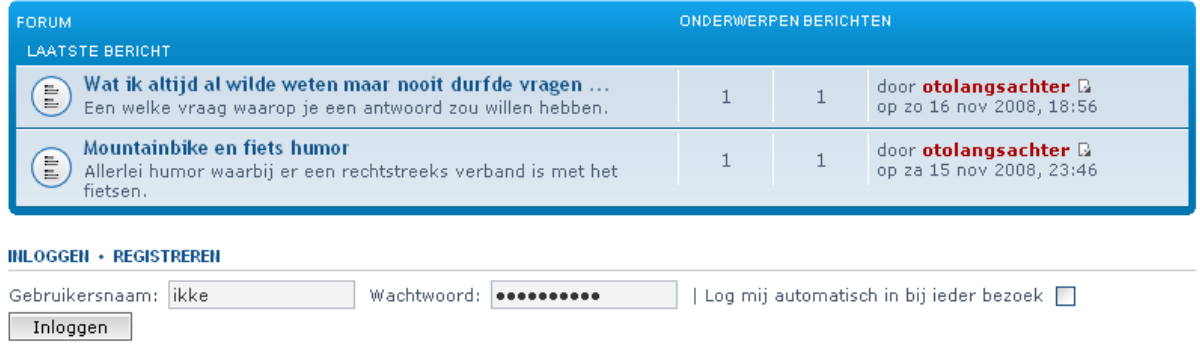

Je ziet, nadat je goed bent aangemeld, al meer informatie.

#### <span id="page-6-0"></span>KWB fietsclub forum handleiding

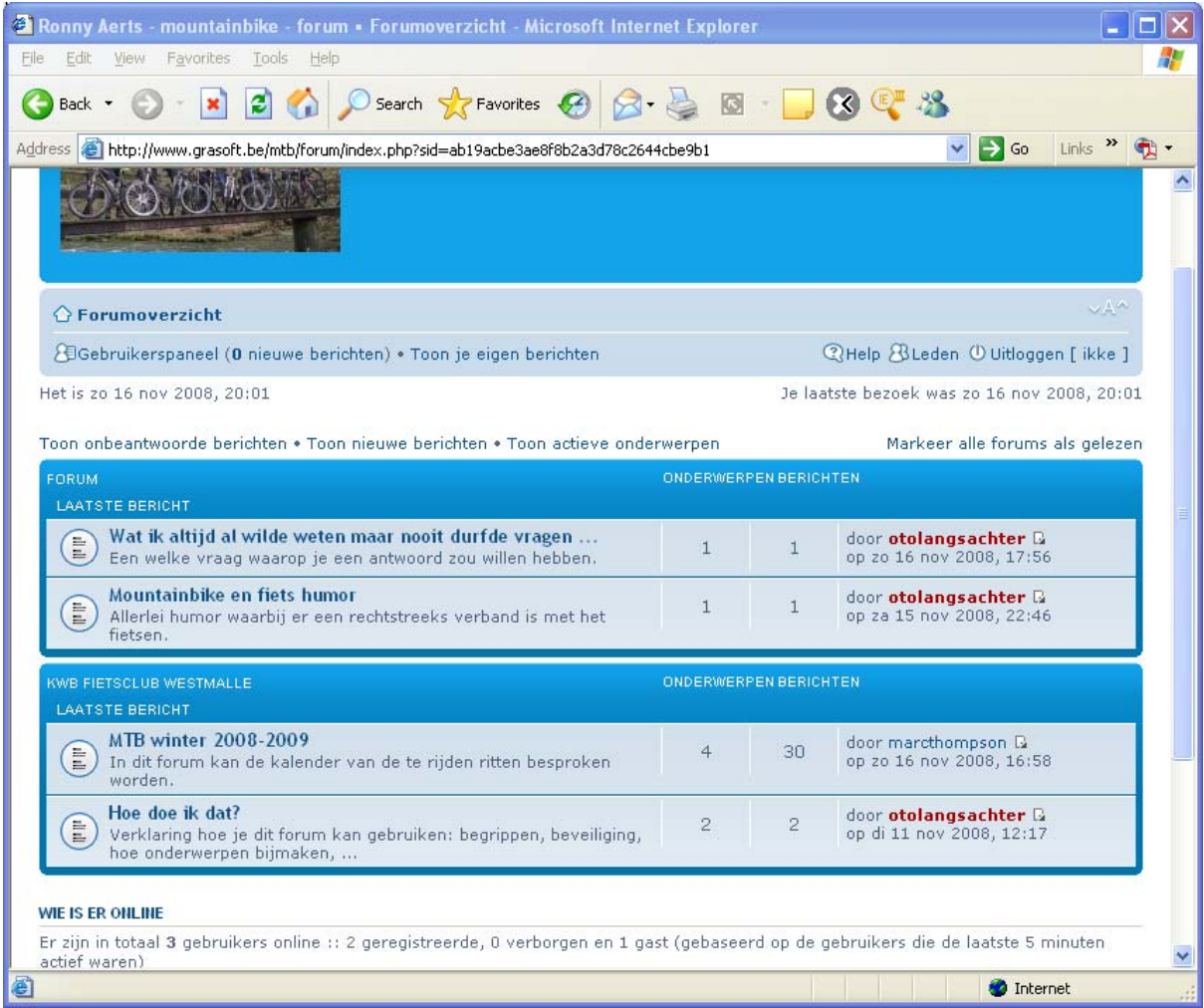

# **2.4 Begrippen op het forum**

Bij het gebruik van een forum is het handig om weten wat een aantal begrippen betekenen: forum, discussie onderwerp, bericht of reactie, forum gebruiker, abonnement.

Een forum is een verzameling van discussie onderwerpen. Een voorbeeld is het "MTB winter 2008-2009" forum. Een forum kan enkel door de beheerder worden aangemaakt.

Een discussie onderwerp is een onderdeel van een forum en is een verzameling van berichten en reacties over een bepaald onderwerp. Een discussie onderwerp kan door iedereen binnen de groep van gebruikers worden aangemaakt. Een goede naamgeving is belangrijk zodat deze voor andere gebruikers herkenbaar is.

Voor het "MTB winter 2008-2009" forum is het bedoeling dat er een discussie onderwerp komt per dag dat er gefietst wordt. De omschrijving van het discussie punt is de datum van de betreffende dag (bv zondag, 11-nov-2008).

Een bericht of een reactie (op een bericht) is een onderdeel van een discussie punt en kan ook door iedereen in de groep geplaatst worden.

Een forum wordt gebruikt door de leden (of gebruikers) van het forum. Op heel veel fora wordt ook gewerkt met "gast gebruikers" maar die kunnen enkel maar lezen en niets aanpassen. Je moet echter eerst een gebruiker aanmaken om informatie te kunnen aanpassen. Bij dit forum is dat niet anders.

Alle fora binnen de "KWB fietsclub Westmalle" verzameling zijn echter NIET zichtbaar voor "gast gebruikers". Je zal dit merken als je je gebruiker hebt aangemaakt.

<span id="page-7-0"></span>Het internet bevat een schat aan informatie. Het is enerzijds wel eens moeilijk om terug te vinden wat je zoekt en anderzijds weet je meestal niet wat er veranderd wordt. Met een forum is dat niet anders.

Het forum maakt gebruik van standaard web pagina's en e-mail wordt gebruikt om je op de hoogte te houden als er iets wijzigt. Een abonnement van een forum is link tussen de pagina en de wijzingingen. Met een abonnement geven de leden van het forum aan waarover ze geïnformeerd willen worden.

Je kan een abonnement nemen op het forum zelf. Dan krijg je een bericht telkens er een disussie punt wordt aangemaakt (zie bijlage [4.3\)](#page-11-3). Je kan ook een abonnement nemen op het discussie punt zelf. Je kan uiteraard deze abonnenmenten ook ongedaan maken.

### **2.5 Beveiliging van het "KWB fietsclub Westmalle" forum**

De bedoeling van dit "KWB fietsclub Westmalle" forum is dat het gebruikt wordt door de fietsers van de KWB fietsclub van Westmalle en het is NIET de bedoeling dat andere mensen dit medium gebruiken.

Er is een "beveiligings groep" aangemaakt om het technisch mogelijk te maken dat enkel onze eigen fietsers dit forum gebruiken. Het initieel aanmaken van een forum gebruiker gebeurt in twee stappen. Jij als gebruiker vult alle gegevens in op het "registratie formulier" en de informatie wordt naar de beheerder van het forum (Ronny Aerts) gestuurd (da's stap 1). De beheerder moet de aanvraag goedkeuren EN de persoon in KWB beveiligings groep plaatsen (da's stap 2) zodat jij toegang hebt tot het KWB forum.

De beheerder heeft daardoor alle mogelijkheden om te controleren wie er toegang krijgt.

Je kan daardoor ook berichten op het forum plaatsen waar de buitenwereld niets mee te maken heeft.

### **2.6 Hoe zet ik een afbeelding bij mijn naam?**

Kijk in het "Wat ik altijd al wilde weten maar nooit durfde vragen ..." forum naar onderwerp "Hoe zet ik een afbeelding bij mijn naam?".

#### <span id="page-8-0"></span>**3. Het dagelijks gebruik van het forum**

#### **3.1 Abonnementen**

Via een abonnement bepaal je waarvan je automatisch op de hoogte wil gebracht worden. Zoals eerder aangegeven kan je een abonnement nemen op een forum of op een onderwerp.

#### **3.1.1 Abonnement op een forum**

Navigeer naar het forum waarop je een abonnement wil nemen. Onderaan het scherm vind je een indicatie  $\blacksquare$  Abonneer je op dit forum Door je aan te klikken geef je door dat je een bericht (via e-mail) wil ontvangen als er een nieuw onderwerp op het forum gemaakt wordt.

Na het aanklikken verandert de tekst in **E** Geen abonnement meer op dit forum

Via de ontvangen "Nieuwe onderwerpherinnering" e-mail (zie bijlage [4.3\)](#page-11-3) kan je naar het forum gaan en het onderwerp bekijken dat erbij gekomen is. Als het je interesseert, kan je een abonnement nemen op dat onderwerp (zie volgend punt).

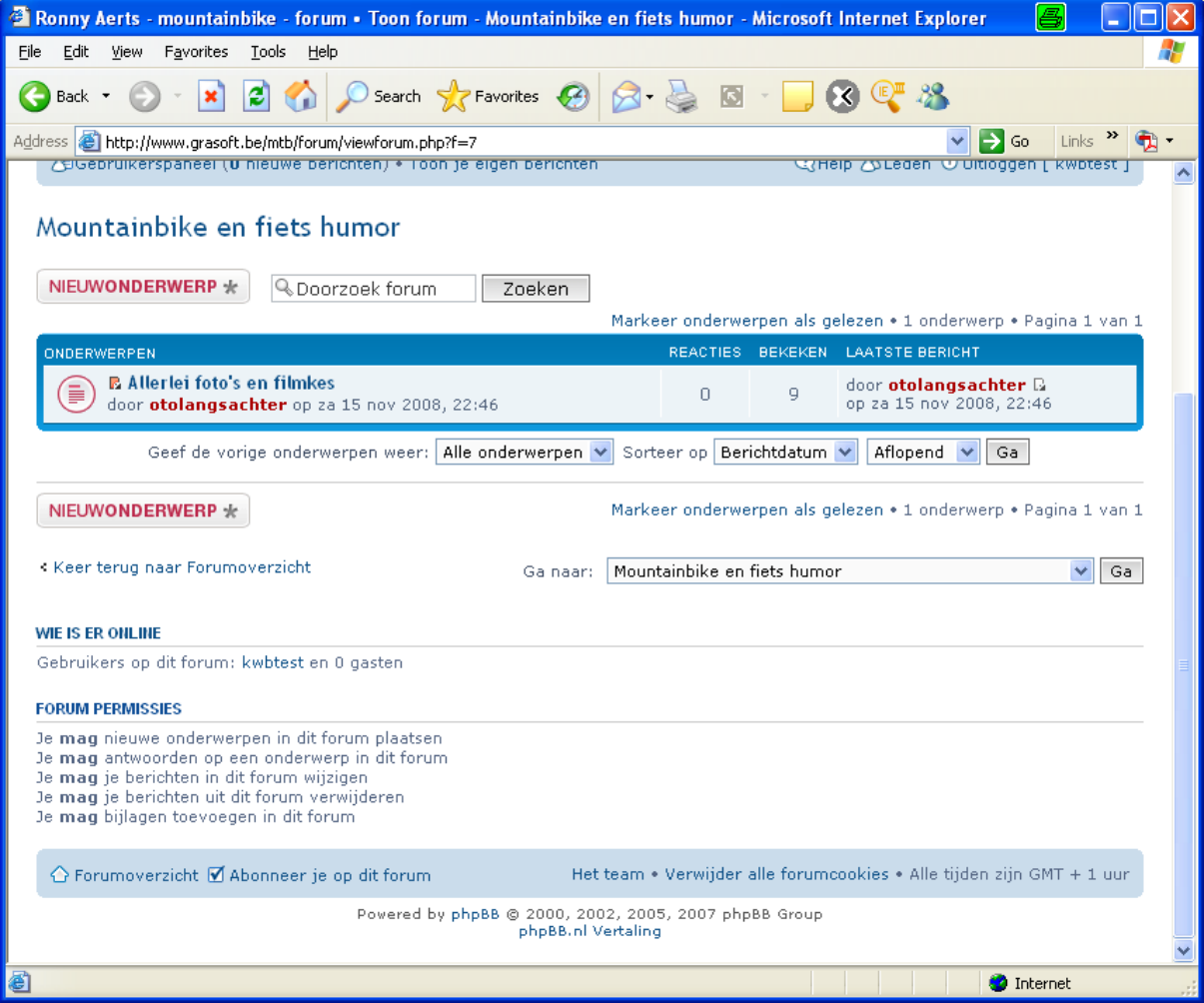

#### **3.1.2 Abonnement nemen op een onderwerp**

Als je wil weten wanneer je iets verandert aan een ontwerp, open je eerst het onderwerp.

Onderaan het scherm vind je Ø Abonneer onderwerp. Een klik verandert de tekst in S Geen abonnement meer op dit onderwerp

Je wordt nu verwittigd met een "Forum berichtherinnering" e-mail (zie bijlage [4.4](#page-11-4)) telkens er een reactie wordt geplaatst binnen dit specifieke onderwerp.

#### <span id="page-9-0"></span>**3.2 Een nieuw onderwerp maken**

Ga naar het forum waar je een nieuw onderwerp wil bijmaken en klik op

NIEUWONDERWERP \*

Voor het mtb kalender forum gebruik je als naam de datum en plaats van vertrek tussen haakjes, bv zondag, 16-nov-2008 (Wijnegem,Kalmthout,Galder,Roosendaal).

Afsluiten doe je met **Bevestig** 

.

Alle forum leden die een abonnement hebben op het forum zullen nu een e-mail krijgen.

#### **3.3 Een reactie op een onderwerp plaatsen**

#### **3.3.1 Plaats reactie**

Ga naar het forum EN het onderwerp waar je een reactie wil plaatsen en klik op **PLAATSREACTIE IZ** .

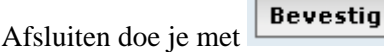

Alle forum leden die een abonnement hebben op dit onderwerp zullen nu een e-mail krijgen.

#### **3.3.2 Citeer**

Naast het plaatsen van een gewone reactie is er ook de mogelijkheid om een reactie te geven

op een specifieke stuk uit een vorig bericht. Gebruik voor dit soort reacties de **CONTER** knop aan de rechterkant van het bericht.

Het resultaat kan er als volgt uitzien:

```
Re: zondag, 7-dec-2008 (Brecht, Rucphen)
```
Ddoor ottolangsachter op di 18 nov 2008, 21:57

66 marcthompson schreef:

lets geweten van douche-accomodatie in NL?

Ik heb gisteren een mail gestuurd naar de organiserende club meld het zeker op dit forum als ik meer weet.

#### **3.4 Status iconen**

#### **3.4.1 Status iconen bij een forum**

Je ziet een icoon als er niets nieuws is in het forum sinds je laatste bezoek. Er komt

een als er wel iets nieuws is. Je kan ineens naar het nieuwste ongelezen bericht gaan owuyts Q

door op het nov 2008, 16:33 blokje met pijltje te klikken (dat naast de plaatser van het bericht staat).

Als een forum geen echt forum is maar een categorie, staat er . Dat is bv het geval bij het archief.

<span id="page-10-0"></span>Een geeft een medeling aan. Een mededeling komt steeds vóór alle onderwerpen uit

het forum. Een variant is  $(i)$  als je de mededeling nog niet gelezen hebt.

Een is verwijzing naar een onderwerp dat eigenlijk in een ander forum zit.

# **3.4.2 Status iconen bij een onderwerp**

Er staat een  $\epsilon$  bij een (volledig gelezen) onderwerp zonder één enkele reactie. Dit

verandert in een  $\epsilon$  van zodra er minstens één reactie is geplaatst. In beide gevallen zijn er geen nieuwe berichten bij dit onderwerp aanwezig.

вŀ  $E<sub>0</sub>$ Een  $\bigotimes$  doc<sub>of</sub>  $\bigotimes$  doo geeft aan dat er ongelezen reacties zijn in het onderwerp. Let ook op het oranje blokje naast het status icoon. Een klik (op het oranje blokje) brengt je naar de eerste (is oudste) ongelezen reactie. Alle ongelezen reacties worden ook met zo'n oranje blokje aangeduid.

Het kan ook voorkomen dat een onderwerp "gesloten" is waardoor er geen nieuwe reacties

meer kunnen geplaatst worden. Dit wordt getoond als  $\bigcirc$  en is by het geval in het archief.

# <span id="page-11-2"></span><span id="page-11-1"></span><span id="page-11-0"></span>**4. Bijlagen**

- **4.1 Activeer gebruikersaccount**
- **4.2 Account geactiveerd**
- <span id="page-11-3"></span>**4.3 Nieuwe onderwerpherinnering**
- <span id="page-11-4"></span>**4.4 Forum berichtherinnering**
- **4.5 Er is een nieuw bericht**

**Bijlage 4.1: Activeer gebruikersaccount**

Subject: Activeer gebruikersaccount From:  $\langle$ ronny.aerts@grasoft.be $\rangle$ Date: Tue, 11 Nov 2008 16:40:43 +0100 To: ronny.aerts@grasoft.be

Hallo,

 $-$ 

Het account beheert door "kwbtest" is gedeactiveerd of nieuw aangemaakt, je zou de gegevens van de gebruiker (indien nodig) kunnen controleren.

Gebruik deze link om de gegevens te controleren: http://www.grasoft.be/mtb/forum/memberlist.php?mode=viewprofile&u=53

Gebruik deze link om het account te activeren: http://www.grasoft.be/mtb/forum/ucp.php?mode=activate&u=53&k=4VQWOXPCK8

Met vriendelijke groeten, De beheerder(s)

**Bijlage 4.2: Account geactiveerd**

Subject: Account geactiveerd From: <ronny.aerts@grasoft.be> Date: Tue, 11 Nov 2008 16:41:44 +0100 To: ronny@aerts-somers.be

Hallo kwbtest,

Je account op "Ronny Aerts - mountainbike - forum" is nu geactiveerd, je kan je gebruikersnaam en wachtwoord gebruiken om in te loggen.

 $-$ 

Met vriendelijke groeten, De beheerder(s)

Subject: Nieuwe onderwerpherinnering - MTB winter 2008-2009 From:  $\langle$ ronny.aerts@grasoft.be $\rangle$ Date: Mon, 10 Nov 2008 22:27:37 +0100 To: ronny.aerts@grasoft.be

Hallo Ronny AERTS,

Je ontvangt deze e-mail omdat je een forum in de gaten houdt, "MTB winter 2008-2009" op Ronny Aerts - mountainbike - forum. Dit forum heeft een nieuw onderwerp "Hey ... lukt het een beetje ?" sinds je laatste bezoek. Je kunt de volgende link gebruiken om dit onderwerp te bekijken, er zullen geen herinneringen meer gestuurd worden tot je dit onderwerp bezocht hebt.

http://www.grasoft.be/mtb/forum/viewforum.php?f=5

Als je dit forum niet langer wilt bekijken kun je klikken op "Geen abonnement meer op dit forum" in het juiste forum, of door op de volgende link te klikken:

http://www.grasoft.be/mtb/forum/viewforum.php?f=5&unwatch=forum

-- Met vriendelijke groeten, De beheerder(s) Subject: Forum berichtherinnering - MTB winter 2008-2009 From:  $\langle$  -ronny.aerts@kwbwestmalle.be> Date: Sat, 15 Nov 2008 20:34:07 +0100 To: otolangsachter  $\langle$ grasoft@gmail.com>

Hallo otolangsachter,

Je hebt deze e-mail ontvangen omdat je een forum in de gaten houdt, "MTB winter 2008-2009" op "Ronny Aerts - mountainbike - forum". Dit forum heeft een nieuw bericht in het onderwerp "zondag, 16-nov-2008 (Wijnegem,Kalmthout,Galder,Roosendaal)" sinds je laatste bezoek. Je kunt de volgende link gebruiken om het laatste nieuwe bericht te lezen, er zullen geen herinneringen meer gestuurd worden tot je dit onderwerp bezocht hebt.

http://www.grasoft.be/mtb/forum/viewtopic.php?f=5&t=6&p=27&e=27

Als je naar het onderwerp wilt gaan, klik dan op de volgende link: http://www.grasoft.be/mtb/forum/viewtopic.php?f=5&t=6

Als je naar het forum wilt gaan, klik dan op de volgende link: http://www.grasoft.be/mtb/forum/viewforum.php?f=5

Als je dit forum niet langer wilt bekijken kun je klikken op "Geen abonnement meer op dit forum" in het juiste forum, of door op de volgende link te klikken:

http://www.grasoft.be/mtb/forum/viewforum.php?uid=2&f=5&unwatch=forum

--

Met vriendelijke groeten, de beheerder.

Subject: Er is een nieuw bericht From:  $\langle$  -ronny.aerts@kwbwestmalle.be> Date: Thu, 20 Nov 2008 19:00:31 +0100 To: ottolangsachter <grasoft@gmail.com>

Hallo ottolangsachter,

Je hebt een nieuw bericht ontvangen van "Luc N." op het forum "Ronny Aerts - mountainbike - forum" met het volgende onderwerp:

Re: gebruik van bijlagen in een onderwerp

Klik op de volgende link om je berichten te bekijken: http://www.grasoft.be/mtb/forum/ucp.php?i=pm&folder=inbox

Je kunt deze waarschuwingen eventueel uitschakelen via de instellingen in je profiel.

 $-$ 

Met vriendelijke groeten, de beheerder.